# 联想手机

用户手册 型号:Lenovo K910e 操作前请仔细阅读该手册

欢迎您使用联想产品,操作前请仔细 阅读该手册。

此产品仅限于在中华人民共和国境内 (港、澳、台地区除外)销售。

联想移动遵循持续发展的策略。因此, 联想移动保留在不预先通知的情况下,对 本文档中描述的任何产品进行修改和改进 的权利。

在任何情况下,联想移动均不对任何 数据或收入方面的损失,或任何特殊、偶 然、附带或间接损失承担责任,无论该损 失由何种原因引起。

本文档的内容按"现状"提供。除非 适用的法律另有规定,否则不对本文档的 准确性、可靠性和内容做出任何类型的、 明确或默许的保证,其中包括但不限于对 话销性和对具体用途的话用性的保证。联 想移动保留在不预先通知的情况下随时修 订或收回本文档的权利。最新文档信息,

2

敬请参阅 http://www.lenovo.com 的相关 内容。

本手册的用途在于帮助您正确地使用 联想产品,并不代表对本产品的软硬件配 置的任何说明。有关产品配置情况,请查 阅与本产品相关合约(若有),或咨询向 您出售产品的销售商。本手册中的图片仅 供参考,如果有个别图片与产品实物不符, 请以产品实物为准。本手册中介绍的许多 网络功能是由网络服务商提供的特殊服 务,能否使用这些网络功能取决于给您提 供服务的网络服务商。

本手册内容受著作权法律法规保护, 未经联想移动通信科技有限公司事先书面 授权,您不得以任何方式复制、抄录本手 册,或将本手册以任何形式在任何有线或 无线网络中进行传输,或将本手册翻译成 任何文字。

"联想"、"Lenovo"、"Lenovo 联 想"及其他联想标识是联想集团所属企业

的商标。本说明书提及的公司名称、产品 或服务名称可能是联想集团所属企业或其 他公司的商标。如果您在使用过程中发现 本产品的实际情况与本手册有不一致之 处,或您想得到最新的信息,或您有任何 问题或想法,请垂询或登录:

联想手机订购热线:400-819-7777

联想手机官网商城:

#### http://shop.lenovomobile.com

联想手机服务热线:400-818-8818

## 目录

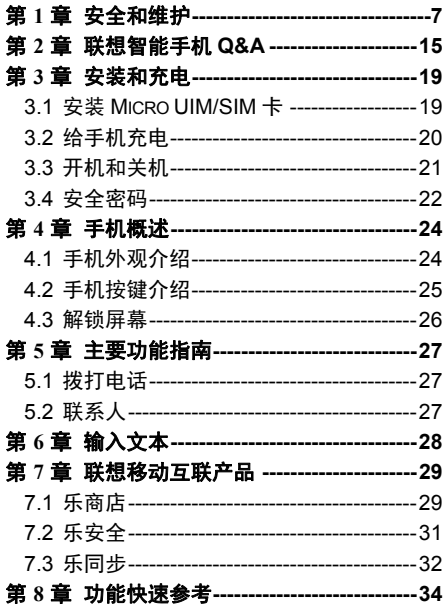

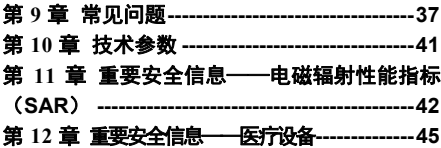

## 第**1**章安全和维护

#### 使用手机时,请遵循以下注意事项

- 使用之前,请详细阅读使用说明书。
- 当要求禁止使用手机或使用手机会导 致干扰或危险时,请不要开机。
- 在飞机上,请始终关闭手机。如果手机 设置的闹钟、日程等在关机状态下具备 自动开机功能,请在登机前检查并取消 设置。
- 使用手机时,应远离热源、高电压环境, 如电器或电热亨钎设备。
- 注意防火。在加油站、燃料仓库等易燃 品附近请关机。
- 开车时严禁手持手机。请不要将手机放 在气囊上方或气囊展开后能够触及的 区域内,以免气囊膨胀时,手机受到很 强的外力,可能对您造成严重伤害。
- 只能使用本公司认可的标准电池、充电 器和附件。对因使用第三方的附件造成 的任何后果,本公司不承担任何责任。 严禁擅自拆卸手机。
- 手机靠近其他电子装备时会对其造成 干扰。请远离电子装备,如电视机、收 音机、个人计算机、心脏起搏器和助听 器等设备。严禁将手机放于信用卡或磁 场附近。在医院或其他特殊场所,请遵 循特殊场所相关规定使用您的手机。
- 严禁使手机受到机械振动或晃动。严禁 用利器敲击屏幕。
- 使用手机套可能会损坏手机外壳涂层。
- 严禁使用溶解物,如苯、稀释剂或酒精 擦拭手机外壳,严禁让有腐蚀性的化学 物品、清洁剂接触手机。只能使用干净 的软布轻轻地擦拭您的手机。
- 严禁将手机长时间暴露在阳光下,或过 多烟雾与灰尘的地方。
- 保持手机干燥,严禁在湿度高的环境中 使用,如浴室。该设备不防水,严禁使 其淋雨或受潮。
- 如果您的手机是外置天线,如无必要, 严禁触摸天线,仅可使用原装的天线, 如果使用未经许可的天线有可能会造 成手机的损坏。
- 当您要把充电器接口从您的手机上拔 出时,抓紧接口往外拉,严禁拉电源线。
- 请不要只依靠手机作为紧急时刻的通 信工具,如医疗救护。
- 请将手机放在儿童接触不到的安全地 方, 以防发生危险。

#### 使用电池时,请遵循以下注意事项

- 使用之前,请详细阅读使用说明和电池 表面标识。
- 请在凉爽、通风的室内给电池充电。否 则充电时环境温度过高,会引起电池的 发热、冒烟、燃烧或变形,甚至爆炸。
- 电池内部有特殊的保护电路和装置,严 禁擅自拆开电池,否则会造成短路或者 电解液渗漏。若电解液进入眼睛会有失 明的危险。这时请立即用清水冲洗眼睛 (千万不要揉眼睛),并立即到医院就 诊。
- 严禁挤压电池,严禁机械振动或晃动电 池,严禁使电池短路,因为这样会损坏 电池或与之连接的元件。短路可由一些 金属物品,例如硬币、笔和回形夹等直 接把电池的正极和负极连接造成,因此 严禁把电池跟金属物品放在一起。
- 请保持金属触点和电池清洁。
- 严禁使用已损坏或已用尽的电池。
- 请在电池无法满足性能要求时进行更 换。电池可以充数百次电,直到需要更 换。电池是消耗品,虽然它可以上百次 的充放电,但它的电量会慢慢的减少。 当您发现使用时间(通话时间和待机时 间)减少时,即应该更换一块新电池。
- 严禁将电池长时间暴露在阳光下,或过 多烟雾与灰尘的地方。严禁在湿度高的 环境中使用, 如浴室。该设备不防水, 严禁使其淋雨或受潮。
- 严禁将电池放置在过热或过冷的地方, 温度高于50℃或低于-10℃的环境下会 影响电池性能。
- 严禁将电池掷入火中,以免发生爆炸。
- 严禁将电池放在水中,以免引起内部短 路,造成电池发热、冒烟、变形、损坏、 甚至爆炸。
- 请按规定处理电池(如回收),不可将 电池作为生活垃圾处理,以免引起爆炸 和污染。
- 本电池只能使用专用的充电器充电,勿 在 0°C-45°C(32°F-113°F)的温度范 围外充电,并且连续充电的时间严禁超 过 12 个小时。
- 请将电池放在儿童接触不到的安全地 方,以防发生危险。

#### 使用充电器时,请遵循以下注意事项

- 使用之前,请详细阅读使用说明书和充 电器表面标识。
- 请不要拆卸或改装充电器,严禁在电源 线损坏的情况下使用充电器,否则会导 致触电、起火和充电器损坏。
- 严禁用湿手接触充电器。如果充电器接 触到水或其他液体,要立刻切断电源。
- 严禁短路充电器,严禁机械振动或晃动 充电器,严禁阳光直射,严禁在浴室等 高湿度的地方使用充电器。该设备不防 水,严禁使其淋雨或受潮。
- 请不要在电视机、收音机等电器附近使 用充电器。
- 拔插头时要抓住充电器,拉电源线会损 坏电线。
- 请将充电器放在儿童接触不到的安全 地方,以防发生危险。

#### 使用耳机时,请遵循以下注意事项

- 请使用原装耳机,以免造成手机无法识 别耳机。
- 使用耳机时请注意控制适当的音量,以 免损伤听力。
- 请勿用力拉扯耳机线,以免出现断裂现 象。
- 在高温高湿的场所长时间使用耳机,容 易造成耳机损坏或使用寿命降低。
- 驾驶汽车、骑自行车或马路上行走时, 请勿使用耳机,否则容易导致交通意外。
- 请将耳机放在儿童接触不到的安全地 方, 以防发生危险。

#### 安全警示

升级手机系统请通过联想官方售后服 务网点或联想手机自带系统升级功能。如 采用其他方式升级系统,可能会导致设备 发生故障或丢失数据,及导致系统安全能 力被破坏,触发安全风险。因此导致的问 题,联想不承担维修责任。

### 环境与回收处理信息

《废弃电器电子产品回收处理管理条 例》提示性说明:

联想鼓励拥有联想品牌产品的用户当 不再需要此类产品时,遵守国家废弃电器 电子产品回收处理相关法律法规,将其交 给当地具有国家认可的回收处理资质的厂 商进行回收处理。更多回收服务信息,请 点击进入:

http://support1.lenovo.com.cn/lenovo/wsi /activity/551.htm

# 第**2**章联想智能手机 **Q&A**

## **Q:** 请问本智能手机采用的是什么操作系 统?

**A**: 本手机采用的是 Android 操作系统,该 操作系统从 2007年面世以来得到了手机用 户的广泛认可,目前,Android 操作系统已 经是世界上用户最多的智能手机操作系统 之一。

#### **Q:** 请问联想手机如何安装第三方应用?

**A**:联想智能手机在出厂时就已经预置了多 款流行的应用程序,能够满足普通用户的 基本需求。用户也可以从电子市场(如: 乐商店)、第三方管理软件(如豌豆荚) 下载安装其他第三方应用,或者通过 USB 数据线拷贝第三方应用程序到手机上并安 装。请注意,只有联想预置的应用是经过 联想测试并保证使用效果的,其他用户自 行下载的应用需要确认该应用经过 Google 的授权并获得数字签名方能保证 使用效果。如果用户需要安装非 Google 授权的应用,需要在主界面->系统设置-> 系统设置->个人->安全和锁屏中勾选"未 知来源"这一选项。安装非认证的应用存 在风险,一切由于用户自行安装非授权应 **用引起的软硬件问题联想不承**相维修责 任。还请用户尽量下载官方认证的应用。

## **Q**:请问第三方应用的下载和安装需要收 费吗?

**A**:目前 Android 应用中超过半数都是免费 的,安装和下载这部分应用都不需要收费。 但是,下载带来的数据流量是需要收费的, 收费标准请咨询当地运营商。建议您在 WLAN 环境下下载应用程序,并且在没有数 据流量包月套餐或套餐流量即将耗尽情况 下,关闭:主界面->系统设置->常用设置 中的"数据连接"(在下拉状态栏的开关页 中,也有数据连接开关)。由于用户个人没

## 有关闭应用带来的高额流量费用联想方面 不承担相关责任。

#### **Q**:发现系统速度越来越慢该如何处理?

**A**:1、智能手机和电脑一样,可能在长时 间运行多个程序后会发现系统逐渐变 "卡",此时重启手机就可解决该问题;2、 如果重启还解决不了问题的话,回忆一下 最近您是否下载安装过一些新的第三方应 用程序,进入主界面->系统设置->系统设 置->设备->应用程序,尝试卸载最近安装 的程序后再重启手机: 3、如果以上 2 种方 法都解决不了您的问题的话, 进入主界面 ->系统设置->系统设置->系统->备份和重 置->恢复出厂设置,可将手机恢复出厂设 置。请注意!做此操作前注意使用手机自 带的备份与恢复工具备份您的重要数据, 或可以使用第三方工具,如"豌豆荚"等。

### **Q**:电池不耐用如何处理?

**A**:智能手机多为大屏手机,且支持的功能 众多,如果您长时间上网、看视频、玩游 戏,那么电池的续航时间也会相应地减少。 那么怎样才能尽可能延长电池的续航时间 及其使用寿命呢?在您不需要无线连接的 时候,关闭 **WLAN**、蓝牙、**GPS**、**Exchange** 账户同步, 在灯光昏暗或者夜晚时, 建议 您调低屏幕亮度,不仅能延长手机的使用 时间,更能保护您的视力。而这些可能都 可以通过贴心的乐省电来实现。

特别说明: 本手机采用双卡双待双通 设计,即手机在一个号码在通话时,另一 个号码有电话进来会有提示,由您决定是 否接听。

## 第**3**章安装和充电

#### **3.1** 安装 **Micro UIM/SIM** 卡

Micro UIM/SIM 卡的金属接触面很容 易刮损。在装配之前,必须小心将其取出。 关闭手机,移除其他外部电源。

- 1、 用卡针插入孔中弹出卡托。
- 2、 将 Micro UIM 卡的金属面朝下放 入 CTC 卡槽中, Micro SIM 卡的 金属面朝下放入 2G 卡槽中。
- 3、 将卡托插入到手机中,具体操作 如图 1 所示:

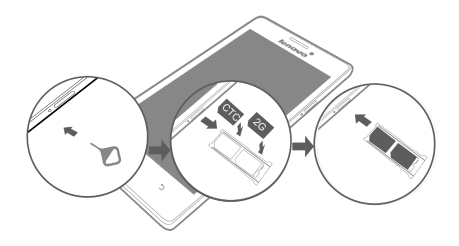

图 1 安装 Micro UIM/SIM 卡

注:请使用标准的Micro UIM/SIM卡, 自行剪卡可能会由于剪卡不规范导 致您的手机不识别卡。

#### **3.2** 给手机充电

将充电器插上电源,然后将充电器的 接口略短的一边朝下插入手机充电插口, 如图 2 所示:

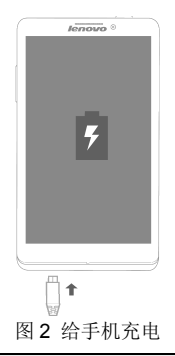

注意: 请小心操作, 不要强行拔出 充电插口,这样可能会损坏手机或 充电器。

## **3.3** 开机和关机

开机时按住电源键几秒钟,直至手机 屏幕出现开机的画面。如果 Micro UIM/SIM 卡设有 PIN 码保护, 需要根据提示输入您 的 PIN 码。PIN 码的初始密码一般为 1234。

开机后,如果插入的 Micro UIM/SIM 卡有效,手机将自动搜索可用网络。

关机时按住电源键几秒钟,直至手机 屏幕出现关机的选项。

#### **3.4** 安全密码

您可以启用安全密码来避免他人擅自 使用您的 Micro UIM/SIM 卡。

#### **PIN** 码

用于防止用户的 Micro UIM/SIM 卡被 非法使用。若您的手机已启动 PIN 码保护 功能,开机后,屏幕会显示输入 PIN 码的 提示。如果连续三次输入错误的 PIN 码, Micro UIM/SIM 卡将自动上锁。您必须输入 PUK 码才能解锁。PIN 码与 Micro UIM/SIM 卡有关,而与手机无关,PIN 码由网络运 营商提供。

## **PUK** 码

PUK 码是个人解锁码, 被用作解开因 为连续三次错误输入 PIN 码而被锁上的 Micro UIM/SIM 卡。如果累计 10 次输入错 误的 PUK 码, Micro UIM/SIM 卡将失效。 PUK 码由网络运营商提供。

# 第**4**章手机概述

## **4.1** 手机外观介绍

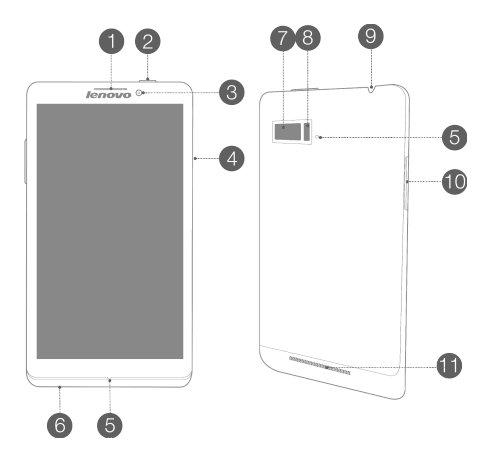

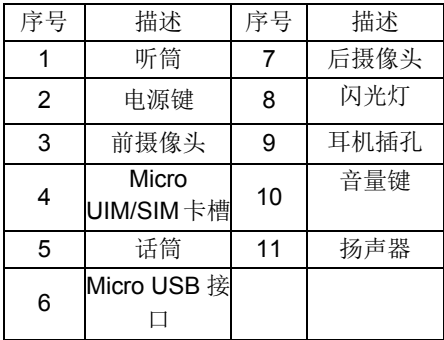

## **4.2** 手机按键介绍

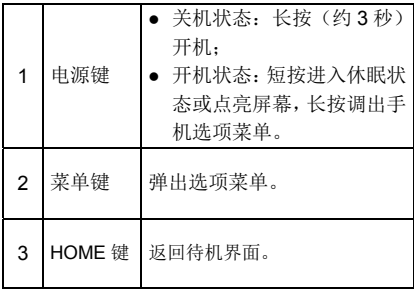

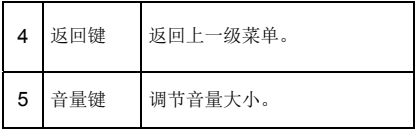

#### **4.3** 解锁屏幕

短按点亮休眠的手机后,按住屏幕往 上拖拽即可解锁,进入手机主界面,如下 图所示。

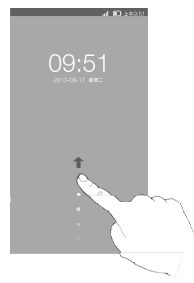

# 第**5**章主要功能指南

#### **5.1** 拨打电话

当屏幕顶部出现 Micro UIM/SIM 卡网 络信号的状态图标后,您就可以拨打或接 听电话了。

### 拨打国内电话

在待机状态下点击拨号,进入拨号界 面输入电话号码,然后轻触拨号图标开始 呼叫。对方接通后屏幕上会显示通话状态 信息。结束请轻触结束通话图标挂断电话。

### **5.2** 联系人

您可以使用联系人功能存储联系人的 相关信息。

提示: Micro UIM/SIM 卡存储的记 录数目与其容量相关。

## 第**6**章输入文本

此款手机已为您提供输入法。您可自 行下载其他输入法进行安装使用。

在手机中允许输入的功能项有:

输入、编辑短信息;

输入、编辑联系人姓名;

## 输入法

……

选择输入法后,您可根据输入法界面 的图标点击切换输入模式:

> 根据需要输入数字/中文/符号/字母。 您也可以自行安装其他输入法。

## 第**7**章联想移动互联产品

如果您购买的联想产品内置"联想移 动互联产品",您可直接使用对应的功能。 如果产品无内置相应的功能,需要通过其 他方式登入联想网站实现对应的功能。

## **7.1** 乐商店

联想乐商店是联想集团全力打造的开 放、安全、本地、社交的安卓(Android) 应用下载平台,是目前国内少有的安全的 安卓(Android)应用商店之一。联想乐商 店拥有海量正版应用内容,承诺为用户提 供无吸费,无木马病毒的安全应用下载服 务。

联想乐商店分为 Web、Phone 和 Pad 三个版本,根据不同平台用户需求提供个 性化内容和服务。

## 乐商店有两种访问方式:

1)用户可登陆联想乐商店网页: http://www.lenovomm.com;

2)用户可通过安装乐商店客户端下载 应用。为保证信息同步,也可在访问乐商 店后,使用手机号码或邮箱作为用户名注 册"联想账号"。

#### 客户端下载方式:

发送短信"乐商店"到 12114 即可收 到乐商店下载链接短信;

登录乐商店首页

http://www.lenovomm.com 点击首页下载 按钮;

二维码下载:

### **Phone** 版乐商店下载

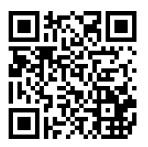

#### **Pad** 版乐商店下载

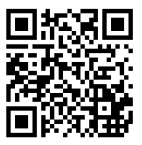

更多乐商店信息,请关注乐商店新浪 官方微博: @乐商店。

欢迎搜索"乐商店",了解更多精彩!

#### **7.2** 乐安全

乐安全是联想开发的一款系统及内核 防御,集隐私保护,吸费克星,手机防盗, 病毒查杀等功能于一身的智能手机安全软 件。

#### 病毒查杀

先进的云查杀技术,5 秒闪电查杀, 省时省力。

#### 流量监控

提供标记功能(指定拦截),自动拦

截恶意软件吸费,节省流量。

拥有最高的防护能力,超强的防吸费 功能,彻底杜绝恶意软件偷窥用户隐私及 打电话、发短信行为。

#### **7.3** 乐同步

乐同步是联想开发的一款为了防止个 人手机数据丢失,提供手机数据备份恢复 的服务软件。通过网络将手机中的资料备 份到云端,然后可以通过手机、平板或电 脑上网进行查看和管理云端信息。

#### http://pim.lenovo.com

#### 完善的数据备份

将您手机中的通讯录、短信、通话记 录和照片安全备份到云端,安全可靠,数 据永不丢失!

#### 智能的云端管理

可使用 Web 网页管理您的资料,智能 合并联系人,资料管理更轻松!

#### 轻松的即拍即传

将拍下的美好瞬间上传,云端备份, 云端管理,云中分享到三大微博平台!

#### 优化的通讯记录

备份过程中,云端会自动合并完全相 同的联系人,云端联系人会比手机联系人 少,方便快捷。

#### 全平台支持

安卓、苹果、塞班全平台支持,让换 机变得简单。

# 第**8**章功能快速参考

## 本节简要说明手机的功能

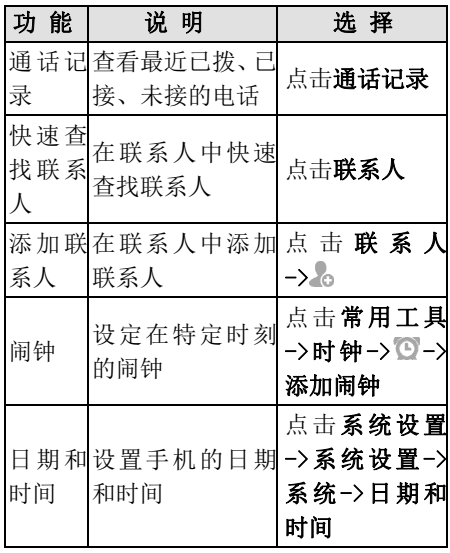

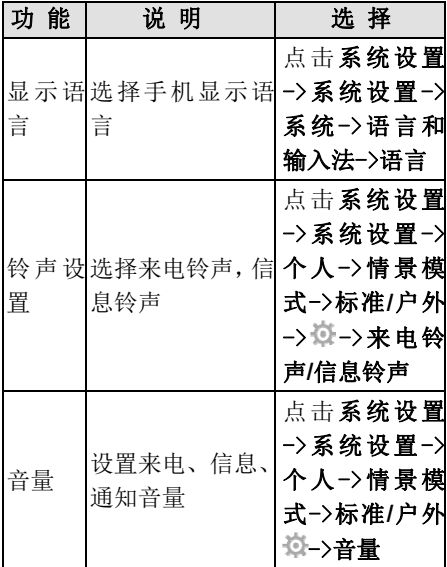

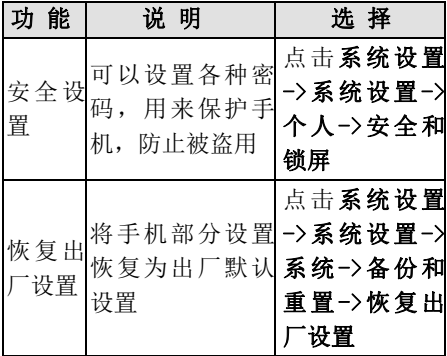

# 提示:左右滑动手机屏幕查看程序 菜单。

# 第**9**章常见问题

在使用手机过程中出现任何问题,请 参照下列条款加以解决。如果问题仍然存 在,请立即与联想指定经销商或维修商联 系。

#### ■屏幕出现输入 **PIN** 码:

输入Micro UIM /SIM卡所带的有效PIN密 码。如果您不知道密码,请立即与网络服务供应 商联络。

#### ■屏幕出现输入 **PUK** 码:

三次输入错误的 PIN 码后, 您的 Micro UIM/SIM 卡将会被锁住,要解锁,您必须输入 PUK码,请立即与网络服务供应商联络。

## ■屏幕出现未插入 **Micro UIM/SIM** 卡提示:

确认Micro UIM /SIM卡已正确安装。 Micro UIM /SIM卡如果无法正常工作,可能是 存在缺陷或出现故障,请交付网络服务供应商解 决。

#### ■显示不在服务区,网络故障:

检查信号强度的状态图标。

如果无网络信号,您可能处于地下室 或建筑物中的网络盲区,请移至其他地区 接收信号。另外,您可能处于网络未覆盖 区,可以要求您的网络服务供应商提供网 络服务范围。

#### ■通话质量差,有回音或噪声使通话困难:

挂断电话,再次拨号,网络服务供应 商可能为您转接一条通话质量较好的线 路。

#### ■待机时间变短:

所在地信号较弱,手机长时间寻找信 号所致。在您不想接听电话时,请临时关 机;或者电池使用时间过长,接近电池使 用寿命,此时请更换新电池。

#### ■手机不能开机:

检查电池电量或充电。可以在充电期 间,打开手机检验一下。手机如果长时间 静置后容易使电池过度放电,此时无法开 机,充电时开始较长时间内也无响应,需 要等电量恢复后才能开机。

#### ■不能发送短信息:

您要检查您的服务中心号选项,查看 您是否有设置短信中心号码或者号码错 误,您可能没有开通 SMS 服务,或者短信 息发送对象无效,或您所在地区的网络服 务供应商不支持该项服务(具体可咨询当 地网络运营商)。

### ■不能充电:

- 手机充电器工作不良,建议您与联想 指定维修商或经销商联络。
- 环境温度不适宜,可以更换充电环 境。
- 接触不良,建议检查充电器插头。

#### ■联系人不能添加数据:

联系人存储已满,可删除部分原有无 用条目。

### ■不能选择某些功能:

没有开通此项服务或者所在地的网络 服务供应商不支持该服务。请与联想指定 维修商、经销商或网络服务供应商联络。

# 第**10**章技术参数

#### 常规

- 品名:cdma2000/GSM 数字移动电话机
- 型号·Lenovo K910e
- 系统· Android 4.2

#### 基本参数

尺寸:约 149 mm × 77 mm ×7.9 mm 重量:约 148g 电池容量:3000mAh 语音通话时间:上限约为 30 小时\* 视频通话时间:上限约为 3.9 小时\* 待机时间:上限约为 215 小时\*

\*理论值,视当地网络情况而定。

# 第**11**章重要安全信息——电磁辐 射性能指标(**SAR**)

本型号移动电话符合有关无线电磁波 辐射量的国际及国家规范要求,敬请安心 使用!

本型号移动电话是无线电发射和接收 机。它的设计和制造标准不超出国际规范 (ICNIRP)建议的射频(RF)限值。这些

限值是综合规范的组成部分,并规定了适 用于一般公众的射频能量允许级别。这些 规范是由独立的科学组织在对科学研究进 行了定期和全面的评估后制定的。这些规 范已包含了一定的安全系数,以确保所有 年龄层次和不同健康状况人群的安全。

SAR (Specific Absorption Rate) 是 指电磁波能量吸收比值,简称比吸收率, 是一个计量单位量度,国际规范中规定的 适用于公众的移动电话的比吸收率限值是 不高于平均每 10 克人体组织 2.0 瓦特/千

克 (W/kg)\*,为了给公众提供更多的保护, 同时也考虑到测量上的偏差,此限值已经 包含了一定的安全余量。

SAR 值的测试是依据标准测试程序, 以移动电话的最大输出功率来测试各种频 率,鉴于测试结果都是在最大功率级别下 确定的,而实际您的移动电话在一般情况 下使用时 SAR 值远低于此测试最大值。这 是因为我们为您设计的这款移动电话可以 在多种输出功率下工作,而其在实际工作 中仅使用连接网络所需的功率级别,通常 情况下,您距离基站越近,手机的辐射功 率越低,而此时产生的比吸收率就越小。

## 经测试,本产品电磁辐射比吸收率 (SAR)最大值为 1.106W/Kg,符合国家标准 GB 21288-2007 的要求。

\* 比吸收率可能因国家或地区、测 试环境、网络频段以及测试单体的 不同而有所差异,使用手机附件和 配件也可能导致不同的比吸收率。

## 第**12**章重要安全信息——医疗设备

任何无线电发射设备(包括本设备) 都可能会对保护不当的医疗设备的功能造 成干扰。如果有问题或者不确定医疗设备 能否屏蔽外部射频能量,请向医疗人员或 医疗设备厂商咨询。在禁止使用电子设备 或禁用手机无线传输功能的地方,请遵守 相关规定。

#### 心脏起搏器

装有心脏起搏器的人士在使用本产品 时, 请参考如下建议:

﹡应始终保持手机与起搏器的距离大 干 15.3 厘米(约6 革寸);

﹡携带手机时,不应将其置于胸部口 袋里;

﹡应使用与佩戴起搏器不同侧的耳朵 接听电话,以减少造成干扰的潜在因素。

### 助听器、植入耳蜗

助听器、植入耳蜗的使用者在使用本 产品时,请咨询授权医疗人员并参考医疗 设备提供商的说明。

若怀疑有干扰产生,请将手机关闭并 将其移至较远的位置。

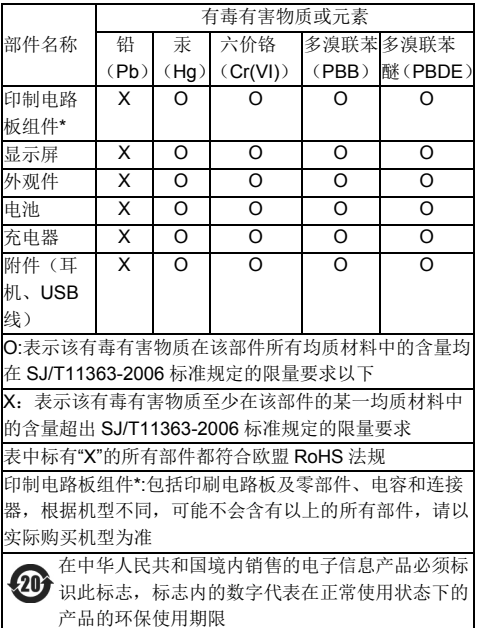

## 版本:V1.1 5SC9A466ED